### **BAB V**

### **IMPLEMENTASI DAN PENGUJIAN**

#### **5.1 IMPLEMENTASI PROGRAM**

Pada tahapan ini dilakukan untuk menilai apakah yang dirancang sebelumnya telah sesuai dengan apa yang diharapkan, kegiatan ini merubah rancangan menjadi program yang dapat dioperasikan.

#### **5.1.1 Implementasi Tampilan** *Input*

Tampilan *input* merupakan suatu cara masukan data, dimana akan dibutuhkan dalam proses penghasilan laporan (*output*). Adapun bentuk tampilan *input* tersebut adalah sebagai berikut :

1. Halaman *Login*

Halaman *login* merupakan rancangan yang menampilkan *form login* yang digunakan oleh pengguna sistem untuk dapat masuk ke halaman utamanya. Gambar 5.1 hasil implementasi dari rancangan *input* pada gambar 4.43.

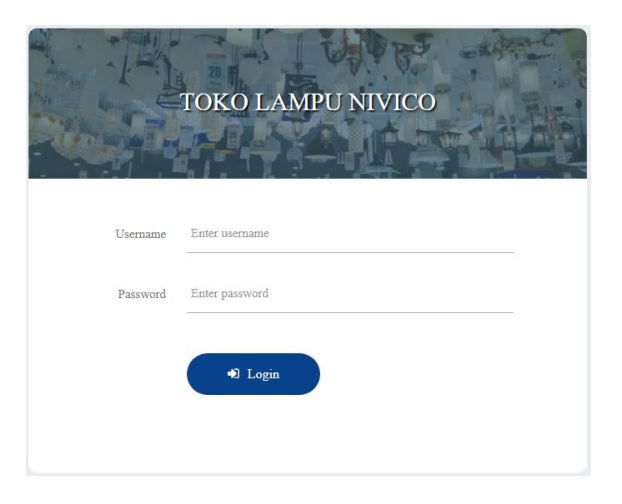

**Gambar 5.1 Halaman** *Login*

#### 2. Halaman *Change Password*

Halaman *change password* merupakan rancnagan yang menampilkan halaman yang digunakan pengguna sistem untuk mengubah *password* lama menjadi *password* baru. Gambar 5.2 hasil implementasi dari rancangan *input* pada gambar 4.44.

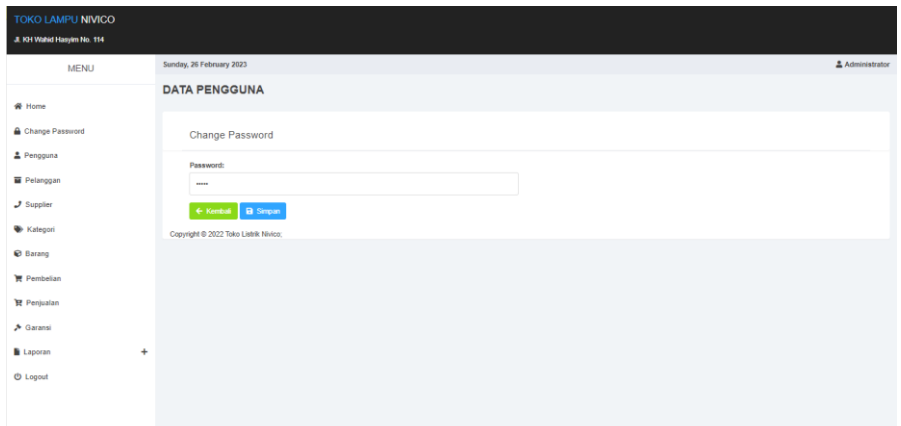

**Gambar 5.2 Halaman** *Change Password*

#### 3. Halaman Tambah Pengguna

Halaman tambah pengguna merupakan rancangan yang digunakan oleh pengguna sistem untuk menambah data pengguna baru. Gambar 5.3 hasil implementasi dari rancangan *input* pada gambar 4.45.

| TOKO LAMPU NIVICO<br>JL KH Wahid Hasyim No. 114 |                                              |               |
|-------------------------------------------------|----------------------------------------------|---------------|
| <b>MENU</b>                                     | Sunday, 26 February 2023                     | Administrator |
|                                                 | <b>DATA PENGGUNA</b>                         |               |
| W Home                                          |                                              |               |
| Change Password                                 | Tambah Pengguna                              |               |
| <b>≛</b> Pengguna                               | Nama Pengguna:                               |               |
| Pelanggan                                       | Enter Name                                   |               |
| $J$ Supplier                                    | Username:                                    |               |
| <b>W</b> Kategori                               | <b>Enter Usemame</b>                         |               |
| <b>C</b> Barang                                 | Password:                                    |               |
| <b>■ Pembelian</b>                              | Enter password                               |               |
| R Penjualan                                     | Level:<br>- Pilih Salah Satu<br>$\checkmark$ |               |
| Saransi                                         | ← Kembali <b>B</b> Simpan                    |               |
| <b>B</b> Laporan<br>$\ddot{}$                   | Copyright @ 2022 Toko Listrik Nivico;        |               |
| <b>O</b> Logout                                 |                                              |               |
|                                                 |                                              |               |
|                                                 |                                              |               |

**Gambar 5.3 Halaman Tambah Pengguna**

4. Halaman Tambah Pelanggan

Halaman tambah pelanggan merupakan rancangan yang digunakan oleh pengguna sistem untuk menambah data pelanggan baru. Gambar 5.4 hasil implementasi dari rancangan *input* pada gambar 4.46.

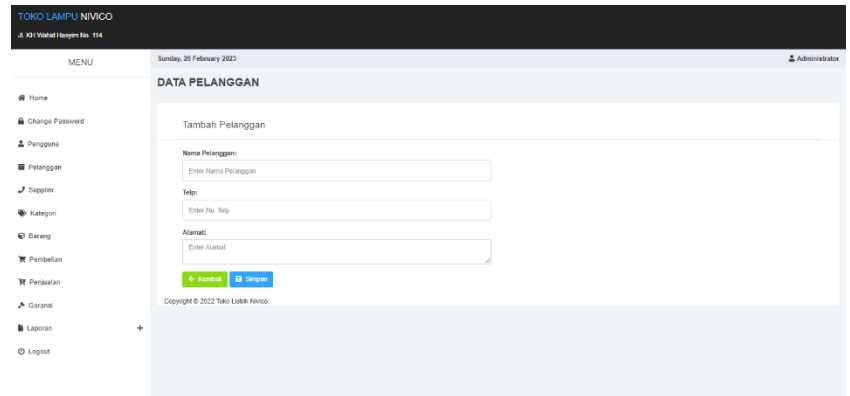

**Gambar 5.4 Halaman Tambah Pelanggan**

5. Halaman Tambah Supplier

Halaman tambah Supplier merupakan rancangan yang digunakan oleh pengguna sistem untuk menambah data Supplier baru. Gambar 5.5 hasil implementasi dari rancangan *input* pada gambar 4.47.

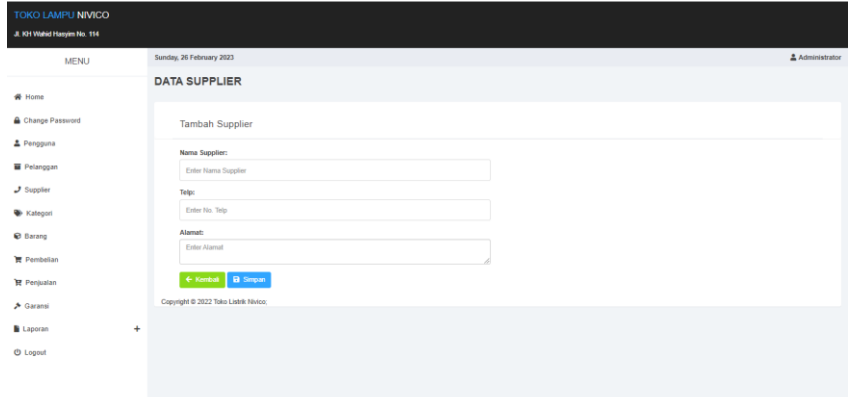

#### **Gambar 5.5 Halaman Tambah Supplier**

6. Halaman Tambah Kategori

Halaman tambah kategori merupakan rancangan yang digunakan oleh pengguna sistem untuk menambah data kategori baru. Gambar 5.6 hasil implementasi dari rancangan *input* pada gambar 4.48.

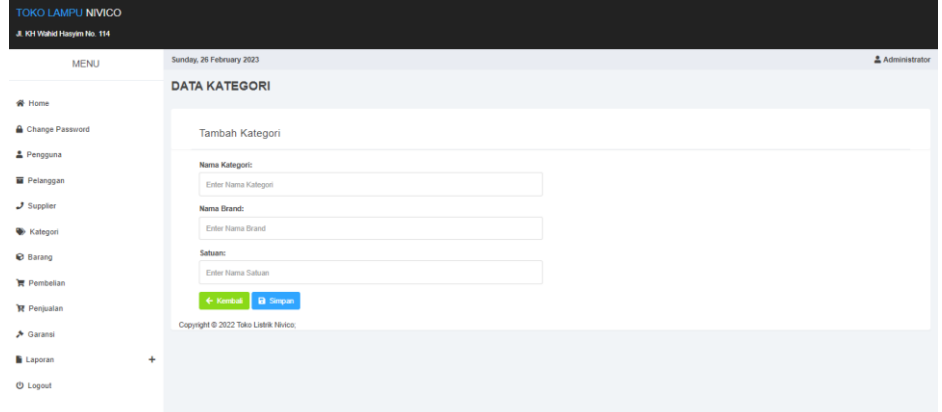

**Gambar 5.6 Halaman Tambah Kategori**

7. Halaman Tambah Barang

Halaman tambah barang merupakan rancnagan yang digunakan oelh pengguna system untuk menambah data barang baru. Gambar 5.7 hasil implementasi dari rancangan *input* pada gambar 4.49.

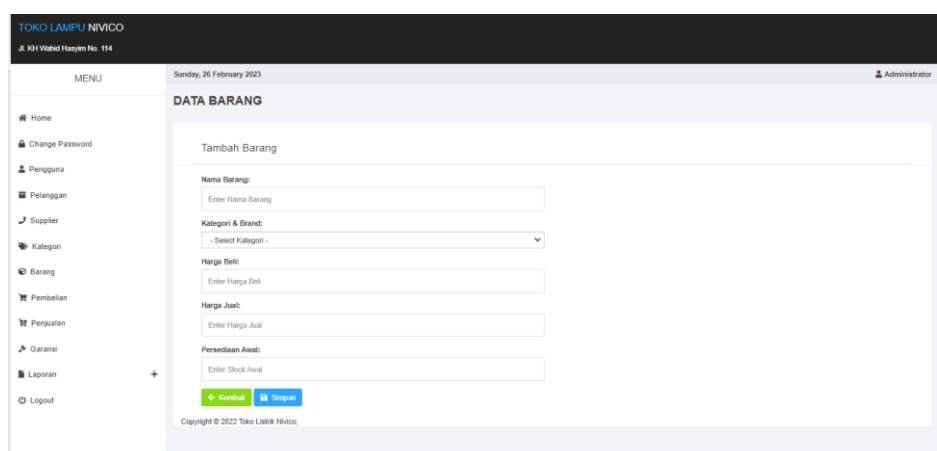

**Gambar 5.7 Halaman Tambah Barang**

8. Halaman Tambah Pembelian

Halaman tambah pembelian merupakan rancangan yang digunakan oleh pengguna sistem untuk menambah data pembelian baru. Gambar 5.8 hasil implementasi dari rancangan *input* pada gambar 4.50.

| TOKO LAMPU NIVICO<br>JI. KH Wahid Hasyim No. 114 |                                 |             |                           |                     |                 |           |               |
|--------------------------------------------------|---------------------------------|-------------|---------------------------|---------------------|-----------------|-----------|---------------|
| <b>MENU</b>                                      | Sunday, 26 February 2023        |             |                           |                     |                 |           | Administrator |
|                                                  | <b>DATA PEMBELIAN</b>           |             |                           |                     |                 |           |               |
| <b>各 Home</b><br>Change Password                 | <b>Tambah Pembelian</b>         |             |                           |                     |                 |           |               |
| 2 Pengguna                                       | Kode Barang:                    |             |                           | Kode:               |                 |           |               |
| Pelanggan                                        | Enter Kode Barang               |             |                           | KB2023020222        |                 |           |               |
| $J$ Supplier                                     | Nama Barang:                    |             |                           | Tanggal:            |                 |           |               |
| <b>W</b> Kategori                                | Enter Nama Barang               |             |                           | hh/bb/##            |                 |           |               |
| <b>Barang</b>                                    | Harga:                          |             |                           | Supplier:           |                 |           |               |
| <b>胃 Pembelian</b>                               | Enter Harga Barang              |             |                           | - Select Supplier - |                 |           | $\checkmark$  |
| Penjualan                                        | Qty:<br>Enter Tanggal Pembelian |             |                           |                     |                 |           |               |
| <b>A</b> Garansi                                 | Add Items                       |             |                           |                     |                 |           |               |
| Laporan<br>$\ddot{}$                             |                                 |             |                           |                     |                 |           |               |
| <b><i>O</i></b> Logout                           | <b>Kode Barang</b>              | Nama Barang | <b>Harga Beli</b>         |                     | <b>Qty Beli</b> | Subtotal  |               |
|                                                  |                                 |             | <b>TOTAL SEMUA</b>        |                     |                 | $\bullet$ |               |
|                                                  |                                 |             | ← Kembali <b>B</b> Simpan |                     |                 |           |               |

**Gambar 5.8 Halaman Tambah Pembelian**

9. Halaman Tambah Penjualan

Halaman tambah penjualan merupakan rancangan yang digunakan oleh pengguna sistem untuk menambah data penjualan baru. Gambar 5.9 hasil implementasi dari rancangan *input* pada gambar 4.51.

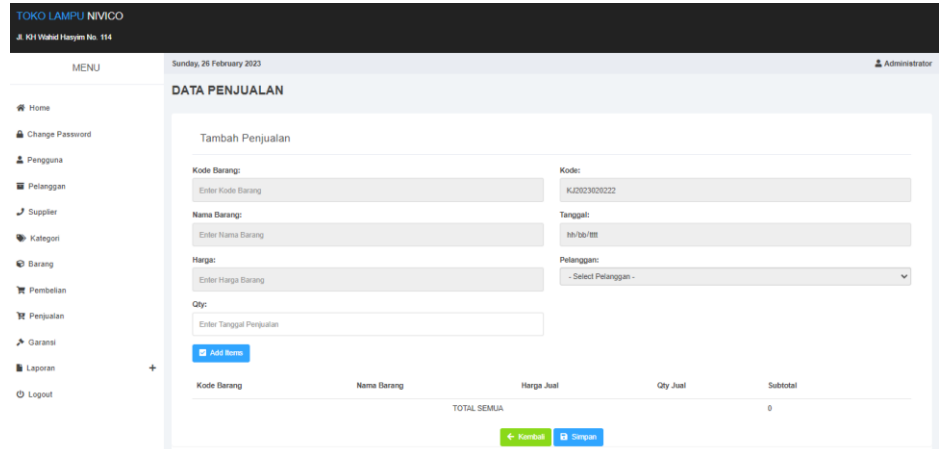

**Gambar 5.9 Halaman Tambah Penjualan**

#### 10. Halaman Tambah Garansi

Halaman tambah garansi merupakan rancangan yang digunakan oleh pengguna sistem untuk menambah data garansi baru. Gambar 5.10 hasil implementasi dari rancangan *input* pada gambar 4.52.

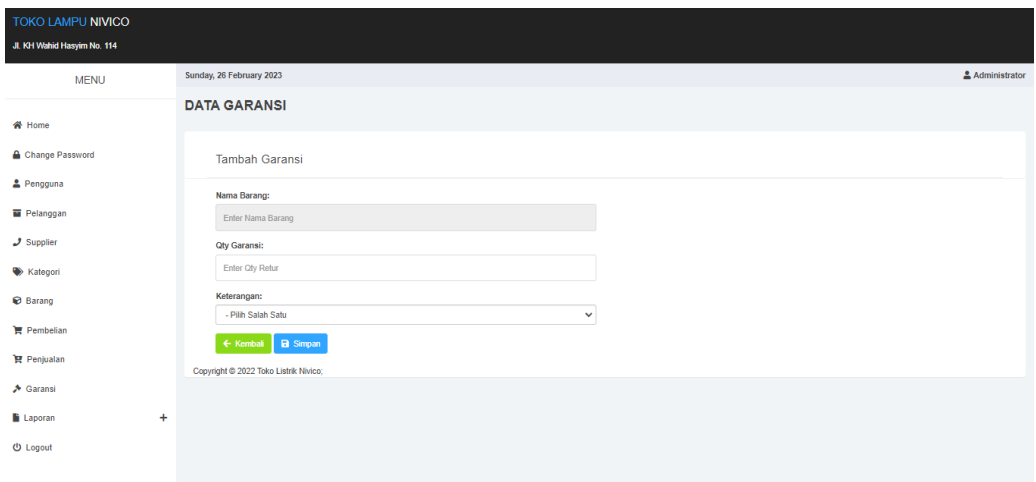

**Gambar 5.10 Halaman Tambah Garansi**

#### **5.1.2 Implementasi Tampilan** *Output*

Tampilan *output* merupakan hasil proses dari sistem informasi pada Catur Sentosa Electric yang telah dirancang sebelumnya. Berikut adalah laporan-laporan yang dihasilkan :

1. Halaman *Home*

Halaman home ini merupakan rancangan yang menampilkan menu-menu untuk menampilkan halaman lainnya. Gambar 5.11 hasil implementasi dari rancangan *output* pada gambar 4.31.

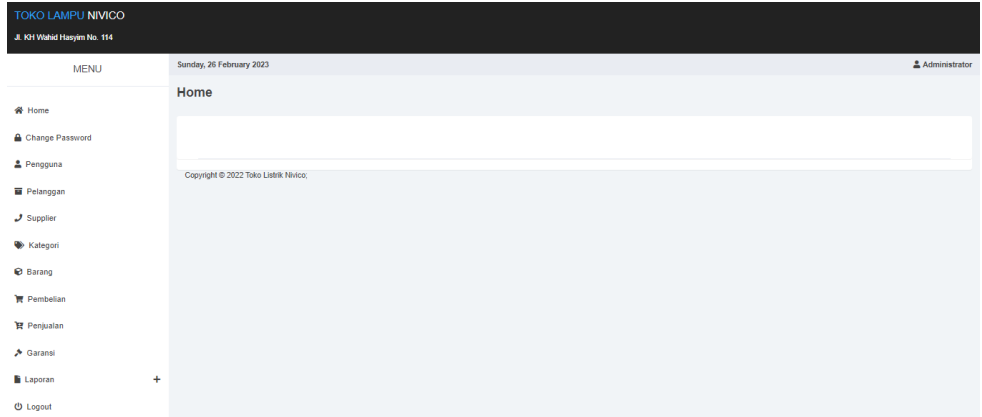

### **Gambar 5.11 Halaman** *Home*

#### 2. Halaman Pengguna

Halaman pengguna berisikan informasi mengenai data pengguna. Gambar

5.12 hasil implementasi dari rancangan *output* pada gambar 4.32.

| TOKO LAMPU NIVICO<br>JI. KH Wahid Hasyim No. 114 |                                       |          |                 |       |                           |
|--------------------------------------------------|---------------------------------------|----------|-----------------|-------|---------------------------|
| <b>MENU</b>                                      | Sunday, 26 February 2023              |          |                 |       | & Administrator           |
| <b>备 Home</b>                                    | <b>DATA PENGGUNA</b>                  |          |                 |       |                           |
| Change Password                                  | <b>Tabel Pengguna</b>                 |          |                 |       |                           |
| 2 Pengguna                                       | Search:                               |          |                 |       | + Tambah Data             |
| <b>画 Pelanggan</b>                               |                                       |          |                 |       |                           |
| $J$ Supplier                                     | No.<br>Nama Pengguna                  | Username | Password        | level | Action                    |
| <b>Xategori</b>                                  | $\overline{1}$<br>Administrator       | owner    | owner           | Owner | $\mathbf{z}$ $\mathbf{r}$ |
| <b>Barang</b>                                    | $\overline{2}$<br>Vivi Septiani       | kasir2   | kasir123        | Kasir | $\mathbb{R}$ $\mathbb{R}$ |
| <b>管 Pembelian</b>                               |                                       |          | Previous 1 Next |       |                           |
| Penjualan                                        |                                       |          |                 |       |                           |
| <b>A</b> Garansi                                 | Copyright @ 2022 Toko Listrik Nivico; |          |                 |       |                           |
| $\ddot{}$<br><b>Laporan</b>                      |                                       |          |                 |       |                           |
| <b>U</b> Logout                                  |                                       |          |                 |       |                           |

**Gambar 5.12 Halaman Pengguna**

3. Halaman Pelanggan

Halaman pelanggan berisikan informasi mengenai data pelanggan. Gambar

5.13 hasil implementasi dari rancangan *output* pada gambar 4.33.

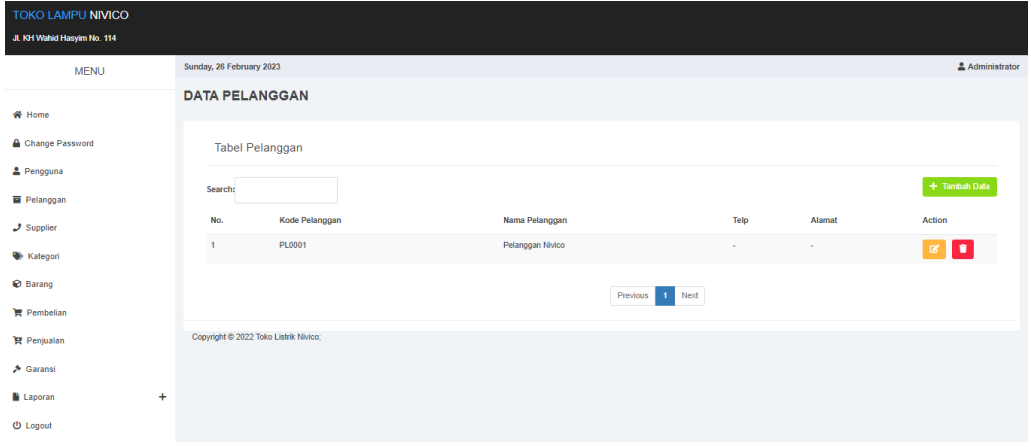

**Gambar 5.13 Halaman Pelanggan**

4. Halaman Supplier

Halaman Supplier berisikan informasi mengenai data Supplier. Gambar 5.14 hasil implementasi dari rancangan *output* pada gambar 4.34.

| <b>TOKO LAMPU NIVICO</b><br>Jl. KH Wahid Hasyim No. 114 |                                       |                       |                                  |        |                           |
|---------------------------------------------------------|---------------------------------------|-----------------------|----------------------------------|--------|---------------------------|
| <b>MENU</b>                                             | Sunday, 26 February 2023              |                       |                                  |        | & Administrator           |
| <b>谷 Home</b>                                           | <b>DATA SUPPLIER</b>                  |                       |                                  |        |                           |
| Change Password                                         | <b>Tabel Supplier</b>                 |                       |                                  |        |                           |
| 2 Pengguna                                              | Search:                               |                       |                                  |        | + Tambah Data             |
| Pelanggan<br>$J$ Supplier                               | No.<br><b>Kode Supplier</b>           | Nama Supplier         | Telp                             | Alamat | <b>Action</b>             |
| <b>Xategori</b>                                         | $\mathbf{1}$<br>DR0001                | PT. DINAMIKA ELEKTRIK | 085266125514                     | Jambi  | $\mathbf{z}$ $\mathbf{r}$ |
| <b>Ø</b> Barang                                         |                                       |                       | Previous<br>Next<br>$\mathbf{1}$ |        |                           |
| <b>胃 Pembelian</b><br><b>阿</b> Penjualan                | Copyright @ 2022 Toko Listrik Nivico; |                       |                                  |        |                           |
| A Garansi                                               |                                       |                       |                                  |        |                           |
| $\ddot{}$<br><b>Laporan</b>                             |                                       |                       |                                  |        |                           |
| <b>の Logout</b>                                         |                                       |                       |                                  |        |                           |

**Gambar 5.14 Halaman Supplier**

### 5. Halaman Kategori

Halaman kategori berisikan informasi mengenai data kategori. Gambar 5.15

hasil implementasi dari rancangan *output* pada gambar 4.35.

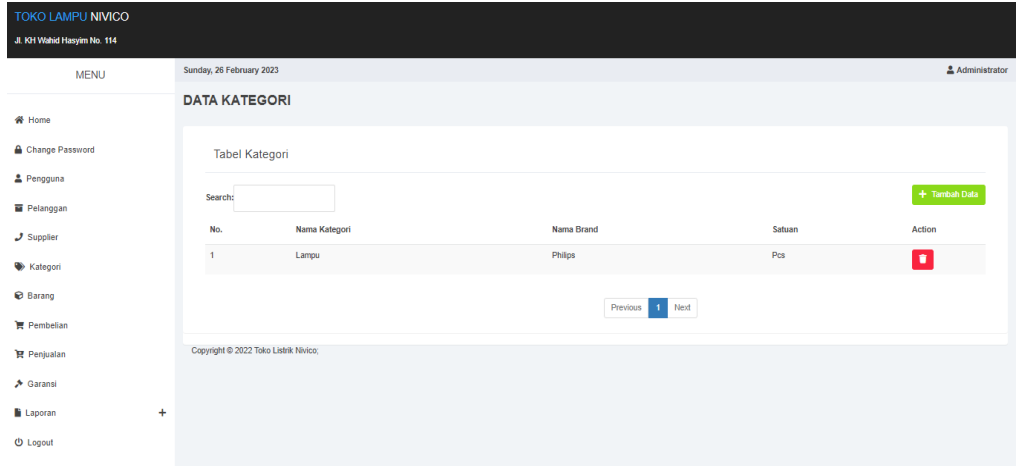

**Gambar 5.15 Halaman Kategori**

## 6. Halaman Barang

Halaman barang berisikan informasi mengenai data barang. Gambar 5.16 hasil implementasi dari rancangan *output* pada gambar 4.36.

| TOKO LAMPU NIVICO<br>Jl. KH Wahid Hasyim No. 114 |                          |                                       |               |          |         |                 |            |       |                     |
|--------------------------------------------------|--------------------------|---------------------------------------|---------------|----------|---------|-----------------|------------|-------|---------------------|
| <b>MENU</b>                                      | Sunday, 26 February 2023 |                                       |               |          |         |                 |            |       | Administrator       |
| <b>备 Home</b>                                    | <b>DATA BARANG</b>       |                                       |               |          |         |                 |            |       |                     |
| Change Password                                  |                          | <b>Tabel Barang</b>                   |               |          |         |                 |            |       |                     |
| 2 Pengguna                                       | Search:                  |                                       |               |          |         |                 |            |       | + Tambah Data       |
| Pelanggan                                        |                          |                                       |               |          |         |                 |            |       |                     |
| $J$ Supplier                                     | No.                      | <b>Kode Barang</b>                    | Nama Barang   | Kategori | Brand   | Harga Beli      | Harga Jual | Stock | Action              |
| <b>Xategori</b>                                  | $\mathbf{1}$             | BR0001                                | Bola Lampu 5w | Lampu    | Philips | 15,000          | 18,500     | 30    | $\alpha$ , $\alpha$ |
| <b>Barang</b>                                    |                          |                                       |               |          |         | Previous 1 Next |            |       |                     |
| Pembelian                                        |                          |                                       |               |          |         |                 |            |       |                     |
| Penjualan                                        |                          | Copyright @ 2022 Toko Listrik Nivico; |               |          |         |                 |            |       |                     |
| A Garansi                                        |                          |                                       |               |          |         |                 |            |       |                     |
| $\ddot{}$<br><b>E</b> Laporan                    |                          |                                       |               |          |         |                 |            |       |                     |
| <b>U</b> Logout                                  |                          |                                       |               |          |         |                 |            |       |                     |
|                                                  |                          |                                       |               |          |         |                 |            |       |                     |

**Gambar 5.16 Halaman Barang**

### 7. Halaman Pembelian

Halaman pembelian berisikan informasi mengenai data pembelian. Gambar

5.17 hasil implementasi dari rancangan *output* pada gambar 4.37.

| TOKO LAMPU NIVICO<br>Jl. KH Wahid Hasyim No. 114 |                                       |                       |                      |                                  |                        |                               |
|--------------------------------------------------|---------------------------------------|-----------------------|----------------------|----------------------------------|------------------------|-------------------------------|
| <b>MENU</b>                                      | Sunday, 26 February 2023              |                       |                      |                                  |                        | Administrator                 |
| <b>备 Home</b>                                    | <b>DATA PEMBELIAN</b>                 |                       |                      |                                  |                        |                               |
| Change Password                                  | <b>Tabel Pembelian</b>                |                       |                      |                                  |                        |                               |
| 2 Pengguna                                       |                                       |                       |                      |                                  |                        | + Tambah Data                 |
| <b>M</b> Pelanggan                               | Search:                               |                       |                      |                                  |                        |                               |
| $J$ Supplier                                     | No.<br>Tgl. Pembelian                 | <b>Kode Pembelian</b> | <b>Kode Supplier</b> | <b>Nama Supplier</b>             | <b>Total Pembelian</b> | Action                        |
| <b>Xategori</b>                                  | 2022-11-09<br>$\overline{1}$          | KB2022110001          | DR0001               | PT. DINAMIKA ELEKTRIK            | 120,000                | $\alpha$ is a set of $\alpha$ |
| <b>Barang</b>                                    |                                       |                       |                      | Previous<br>Next<br>$\mathbf{1}$ |                        |                               |
| <b>官 Pembelian</b>                               |                                       |                       |                      |                                  |                        |                               |
| Penjualan                                        | Copyright @ 2022 Toko Listrik Nivico; |                       |                      |                                  |                        |                               |
| A Garansi                                        |                                       |                       |                      |                                  |                        |                               |
| <b>Laporan</b><br>$\ddot{}$                      |                                       |                       |                      |                                  |                        |                               |
| <b>U</b> Logout                                  |                                       |                       |                      |                                  |                        |                               |

**Gambar 5.17 Halaman Pembelian**

#### 8. Halaman Penjualan

Halaman penjualan berisikan informasi mengenai data penjualan. Gambar

5.18 hasil implementasi dari rancangan *output* pada gambar 4.38.

| TOKO LAMPU NIVICO<br>JI. KH Wahid Hasyim No. 114 |   |                          |                                       |                |                |                    |                        |                  |
|--------------------------------------------------|---|--------------------------|---------------------------------------|----------------|----------------|--------------------|------------------------|------------------|
| <b>MENU</b>                                      |   | Sunday, 26 February 2023 |                                       |                |                |                    |                        | Administrator    |
| <b>各 Home</b>                                    |   |                          | <b>DATA PENJUALAN</b>                 |                |                |                    |                        |                  |
| Change Password                                  |   |                          | <b>Tabel Penjualan</b>                |                |                |                    |                        |                  |
| 2 Pengguna<br>Pelanggan                          |   | Search:                  |                                       |                |                |                    |                        | + Tambah Data    |
| $J$ Supplier                                     |   | No.                      | <b>Tgl. Penjualan</b>                 | Kode Penjualan | Kode Pelanggan | Nama Pelanggan     | <b>Total Penjualan</b> | Action           |
| <b>W</b> Kategori                                |   | $\mathbf{1}$             | 2022-11-09                            | KJ2022110001   | PL0001         | Pelanggan Nivico   | 370,000                | $\alpha$<br>I D. |
| <b>Barang</b>                                    |   |                          |                                       |                |                | 1 Next<br>Previous |                        |                  |
| <b>胃</b> Pembelian                               |   |                          |                                       |                |                |                    |                        |                  |
| <b>R</b> Penjualan                               |   |                          | Copyright @ 2022 Toko Listrik Nivico; |                |                |                    |                        |                  |
| A Garansi                                        |   |                          |                                       |                |                |                    |                        |                  |
| <b>Laporan</b>                                   | ÷ |                          |                                       |                |                |                    |                        |                  |
| <b><i>O</i></b> Logout                           |   |                          |                                       |                |                |                    |                        |                  |

**Gambar 5.18 Halaman Penjualan**

#### 9. Halaman Garansi

Halaman garansi berisikan informasi mengenai data garansi. Gambar 5.19 hasil implementasi dari rancangan *output* pada gambar 4.39.

| TOKO LAMPU NIVICO<br>JI. KH Wahid Hasyim No. 114      |                                       |                        |                                  |                        |               |
|-------------------------------------------------------|---------------------------------------|------------------------|----------------------------------|------------------------|---------------|
| <b>MENU</b>                                           | Sunday, 26 February 2023              |                        |                                  |                        | Administrator |
| <b>各 Home</b>                                         | <b>DATA GARANSI</b>                   |                        |                                  |                        |               |
| Change Password                                       | <b>Tabel Garansi</b>                  |                        |                                  |                        |               |
| 2 Pengguna                                            | Search:                               |                        |                                  |                        | + Tambah Data |
| <b>E</b> Pelanggan                                    | No.<br><b>Kode Garansi</b>            | Nama Barang            | <b>Qty Garansi</b>               | Keterangan             | Action        |
| $J$ Supplier<br><b>Xategori</b>                       | $\mathbf{1}$<br>GR0001                | BR0001 - Bola Lampu 5w | 6                                | Claim Garansi Customer | σ             |
| <b>Barang</b>                                         |                                       |                        |                                  |                        |               |
| <b>■ Pembelian</b>                                    |                                       |                        | Next<br>Previous<br>$\mathbf{1}$ |                        |               |
| <b>R</b> Penjualan                                    | Copyright @ 2022 Toko Listrik Nivico; |                        |                                  |                        |               |
| <b>A</b> Garansi                                      |                                       |                        |                                  |                        |               |
| $\ddot{}$<br><b>Laporan</b><br><b><i>O</i></b> Logout |                                       |                        |                                  |                        |               |

**Gambar 5.19 Halaman Garansi**

#### 10. Halaman Laporan Barang

Halaman laporan barang berisikan informasi mengenai data persediaan barang perhari atau perbulan. Gambar 5.20 hasil implementasi dari rancangan *output* pada gambar 4.40.

#### **TOKO LAMPU NIVICO**

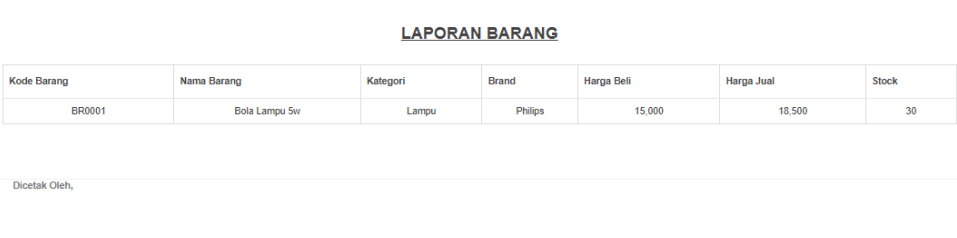

### **Gambar 5.20 Halaman Laporan Barang**

11. Halaman Laporan Pembelian

Halaman laporan pembelian berisikan informasi mengenai data pembelian perhari atau perbulan. Gambar 5.21 hasil implementasi dari rancangan *output* pada gambar 4.41.

**TOKO LAMPU NIVICO** 

|               | <b>LAPORAN PEMBELIAN</b> |                       |                      |                       |                        |  |  |  |
|---------------|--------------------------|-----------------------|----------------------|-----------------------|------------------------|--|--|--|
| No.           | <b>Tgl. Pembelian</b>    | <b>Kode Pembelian</b> | <b>Kode Supplier</b> | Nama Supplier         | <b>Total Pembelian</b> |  |  |  |
| 1             | 2022-11-09               | KB2022110001          | DR0001               | PT. DINAMIKA ELEKTRIK | 120,000                |  |  |  |
|               |                          |                       |                      |                       |                        |  |  |  |
| Dicetak Oleh, |                          |                       |                      |                       |                        |  |  |  |
| owner         |                          |                       |                      |                       |                        |  |  |  |

**Gambar 5.21 Halaman Laporan Pembelian**

#### 12. Halaman Laporan Penjualan

Halaman laporan penjualan berisikan informasi mengenai data penjualan perhari atau perbulan. Gambar 5.22 hasil implementasi dari rancangan *output* pada gambar 4.42.

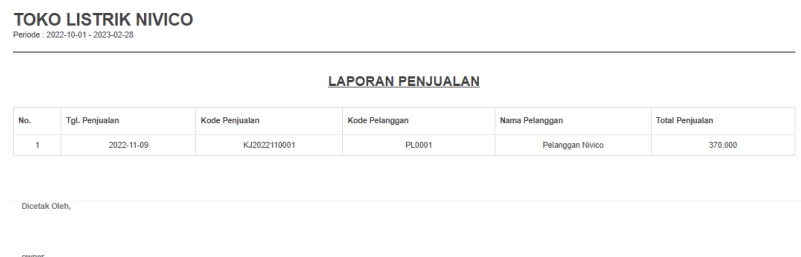

**Gambar 5.22 Halaman Laporan Penjualan**

### **5.2 PENGUJIAN**

Pada bagian ini akan dijelaskan tahapan pengujian atas sistem yang telah dirancang. Pengujian sistem ini menggunakan *Black Box* dimana penulis melakukan pengecekan hasil keluaran dari aplikasi dan apabila hasil keluaran tidak sesuai atau terjadi kesalahan maka penulis melakukan perbaikan agar hasil keluar dari aplikasi sesuai dengan hasil yang diharapkan.

1. Pengujian *Login*

Pengujian *login* digunakan untuk memastikan bahwa *form* telah dapat digunakan dengan baik dan sesuai fungsinya.

| <b>Modul</b><br>yang di<br>uji | <b>Prosedur</b><br>Pengujian                                         | <b>Masukan</b>              | Keluaran                                                                       | <b>Hasil</b><br>yang<br>didapat                                              | Kesimpulan |
|--------------------------------|----------------------------------------------------------------------|-----------------------------|--------------------------------------------------------------------------------|------------------------------------------------------------------------------|------------|
| Login                          | - buka<br>halaman<br>login<br>- input<br>username<br>dan<br>password | username<br>dan<br>password | Pengguna<br>masuk<br>ke<br>dalam<br>sistem dan<br>dapat<br>mengakses<br>sistem | Pengguna<br>masuk ke<br>dalam<br>sistem<br>dan dapat<br>mengaks<br>es sistem | Berhasil   |

**Tabel 5.1 Pengujian** *Login*

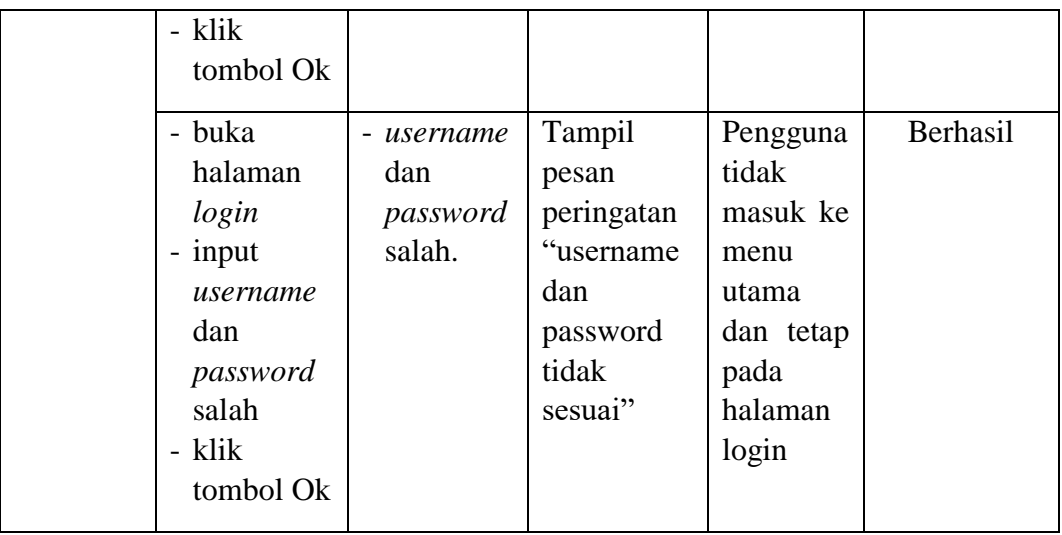

## 2. Pengujian *Change Password*

Pengujian *change password* digunakan untuk memastikan bahwa *form* telah

dapat digunakan dengan baik dan sesuai fungsinya.

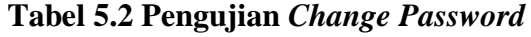

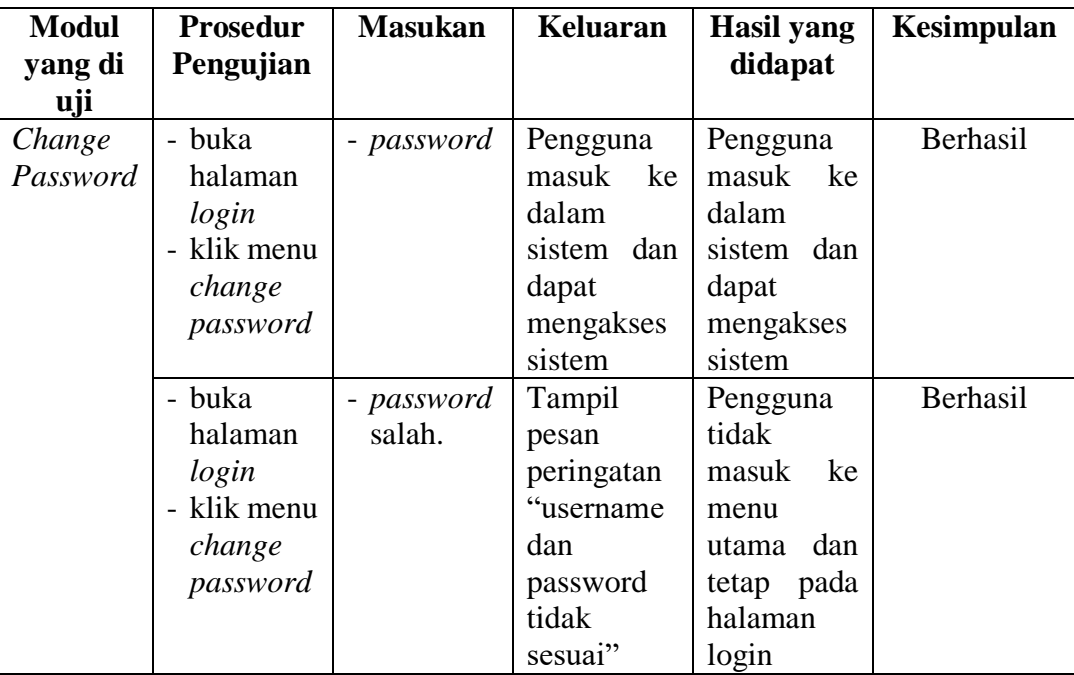

# 3. Pengujian Pengguna

Pengujian pengguna digunakan untuk memastikan bahwa *form* telah dapat digunakan dengan baik dan sesuai fungsinya.

| <b>Modul</b><br>yang di<br>uji | <b>Prosedur</b><br>Pengujian                                                          | <b>Masukan</b>                                                                                     | <b>Keluaran</b>                                                             | <b>Hasil</b> yang<br>didapat                                                | Kesimpulan |
|--------------------------------|---------------------------------------------------------------------------------------|----------------------------------------------------------------------------------------------------|-----------------------------------------------------------------------------|-----------------------------------------------------------------------------|------------|
| Pengguna                       | - buka<br>halaman<br>login<br>- klik menu<br>pengguna<br>- klik<br>tambah<br>pengguna | - nama<br>pengguna<br>- username<br>- password<br>- level                                          | Tampil<br>pesan<br>peringatan<br>"anda<br>berhasil<br>menambah<br>pengguna" | Tampil<br>pesan<br>peringatan<br>"anda<br>berhasil<br>menambah<br>pengguna" | Berhasil   |
|                                | - buka<br>halaman<br>login<br>- klik menu<br>pengguna<br>- klik<br>tambah<br>pengguna | - nama<br>pengguna<br>- username<br>- password<br>- level<br>salah<br>jika<br>tidak<br>satu<br>isi | Tampil<br>pesan<br>peringatan<br>"anda gagal<br>menambah<br>pengguna"       | Tampil<br>pesan<br>peringatan<br>"anda gagal<br>menambah<br>pengguna"       | Berhasil   |
|                                | - buka<br>halaman<br>login<br>- klik menu<br>pengguna<br>- klik ubah<br>pengguna      | - nama<br>pengguna<br>- username<br>- password<br>- level                                          | Tampil<br>pesan<br>peringatan<br>"anda<br>berhasil<br>mengubah<br>pengguna" | Tampil<br>pesan<br>peringatan<br>"anda<br>berhasil<br>mengubah<br>pengguna" | Berhasil   |
|                                | - buka<br>halaman<br>login<br>- klik menu<br>pengguna<br>- klik ubah<br>pengguna      | - nama<br>pengguna<br>- username<br>- password<br>- level<br>jika<br>salah<br>tidak<br>satu<br>isi | Tampil<br>pesan<br>peringatan<br>"anda gagal<br>mengubah<br>pengguna"       | Tampil<br>pesan<br>peringatan<br>"anda gagal<br>mengubah<br>pengguna"       | Berhasil   |

**Tabel 5.3 Pengujian Pengguna**

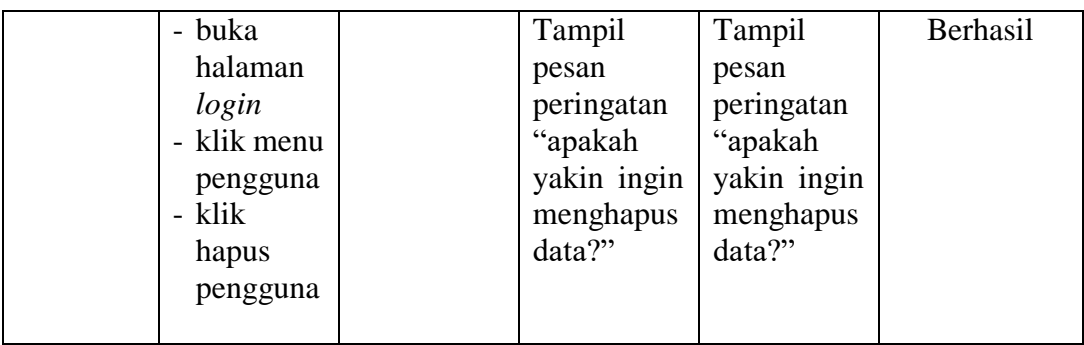

# 4. Pengujian Pelanggan

Pengujian pelanggan digunakan untuk memastikan bahwa *form* telah dapat

digunakan dengan baik dan sesuai fungsinya.

| <b>Modul</b> | <b>Prosedur</b> | <b>Masukan</b> | Keluaran    | <b>Hasil yang</b> | Kesimpu  |
|--------------|-----------------|----------------|-------------|-------------------|----------|
| yang di      | Pengujian       |                |             | didapat           | lan      |
| uji          |                 |                |             |                   |          |
| Pelanggan    | - buka          | - nama         | Tampil      | Tampil            | Berhasil |
|              | halaman         | pelanggan      | pesan       | pesan             |          |
|              | login           | - telp         | peringatan  | peringatan        |          |
|              | - klik menu     | - alamat       | "anda       | "anda             |          |
|              | pelanggan       |                | berhasil    | berhasil          |          |
|              | - klik          |                | menambah    | menambah          |          |
|              | tambah          |                | pelanggan"  | pelanggan"        |          |
|              | pelanggan       |                |             |                   |          |
|              | - buka          | - nama         | Tampil      | Tampil            | Berhasil |
|              | halaman         | pelanggan      | pesan       | pesan             |          |
|              | login           | - telp         | peringatan  | peringatan        |          |
|              | - klik menu     | - alamat       | "anda gagal | "anda gagal       |          |
|              | pelanggan       | jika<br>salah  | menambah    | menambah          |          |
|              | - klik          | satu tidak isi | pelanggan"  | pelanggan"        |          |
|              | tambah          |                |             |                   |          |
|              | pelanggan       |                |             |                   |          |
|              | - buka          | - nama         | Tampil      | Tampil            | Berhasil |
|              | halaman         | pelanggan      | pesan       | pesan             |          |
|              | login           | - telp         | peringatan  | peringatan        |          |
|              | klik menu       | - alamat       | "anda       | "anda             |          |
|              | pelanggan       |                | berhasil    | berhasil          |          |

**Tabel 5.4 Pengujian Pelanggan**

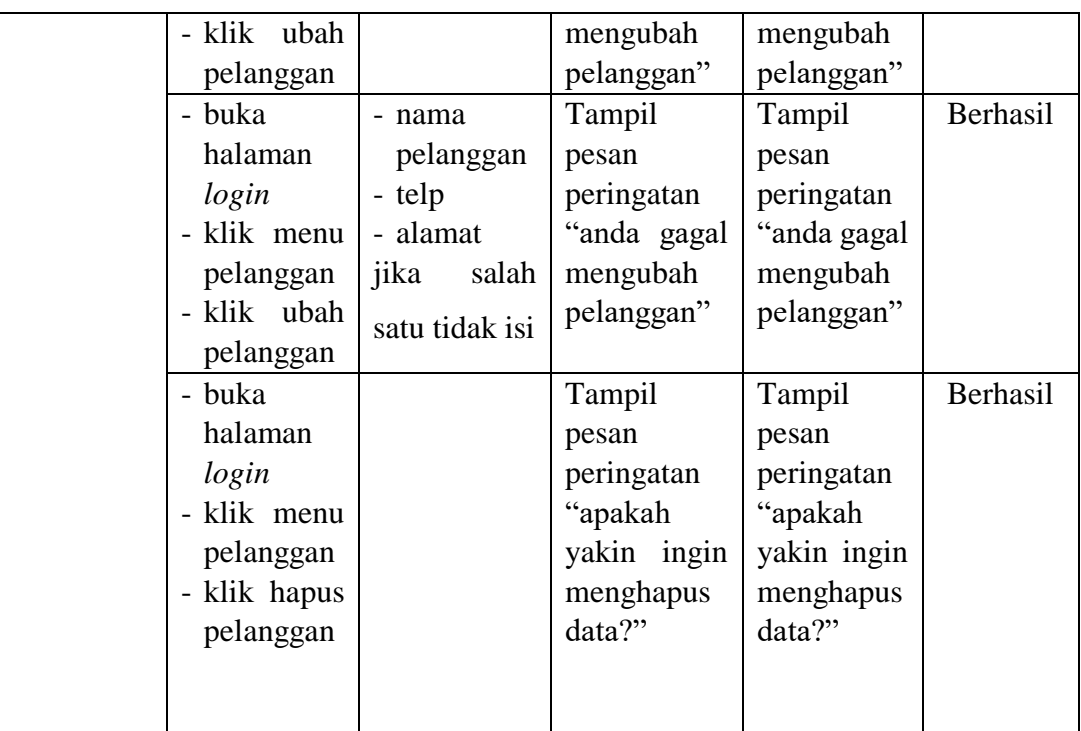

# 5. Pengujian Supplier

Pengujian supplier digunakan untuk memastikan bahwa *form* telah dapat digunakan dengan baik dan sesuai fungsinya.

| <b>Modul</b> | <b>Prosedur</b>                                                     | <b>Masukan</b>                                                              | <b>Keluaran</b>                                          | <b>Hasil</b>                                             | Kesimpulan |
|--------------|---------------------------------------------------------------------|-----------------------------------------------------------------------------|----------------------------------------------------------|----------------------------------------------------------|------------|
| yang di      | Pengujian                                                           |                                                                             |                                                          | yang                                                     |            |
| uji          |                                                                     |                                                                             |                                                          | didapat                                                  |            |
| Supplier     | - buka<br>halaman                                                   | nama<br>Supplier                                                            | Tampil<br>pesan                                          | Tampil<br>pesan                                          | Berhasil   |
|              | login<br>- klik<br>menu<br>Supplier<br>- klik<br>tambah<br>Supplier | - telp<br>- alamat                                                          | peringatan<br>"anda<br>berhasil<br>menambah<br>Supplier" | peringatan<br>"anda<br>berhasil<br>menambah<br>Supplier" |            |
|              | - buka<br>halaman<br>login<br>- klik<br>menu<br>Supplier            | - nama<br>Supplier<br>- telp<br>- alamat<br>jika<br>salah<br>satu tidak isi | Tampil<br>pesan<br>peringatan<br>"anda<br>gagal          | Tampil<br>pesan<br>peringatan<br>"anda<br>gagal          | Berhasil   |

**Tabel 5.5 Pengujian Supplier**

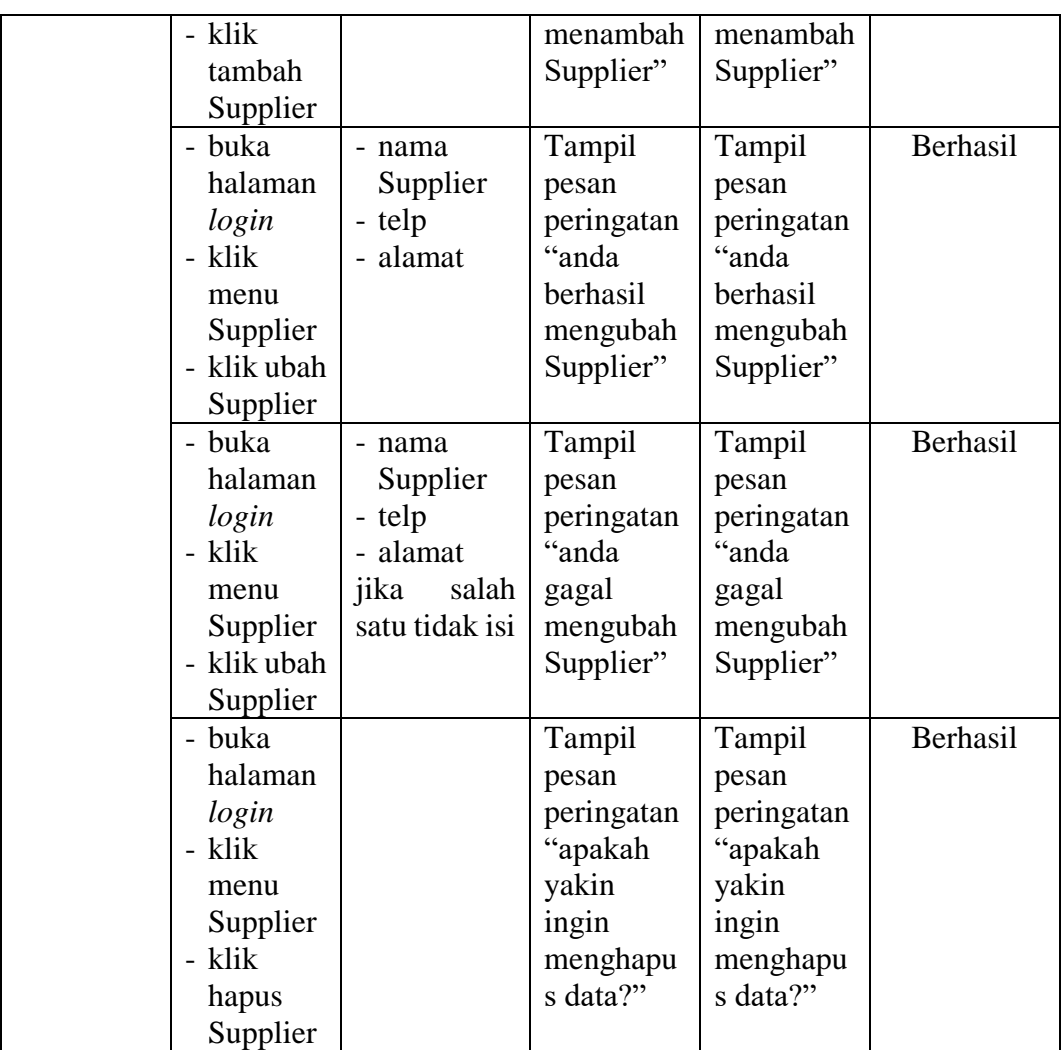

# 6. Pengujian Kategori

Pengujian kategori digunakan untuk memastikan bahwa *form* telah dapat digunakan dengan baik dan sesuai fungsinya.

# **Tabel 5.6 Pengujian Kategori**

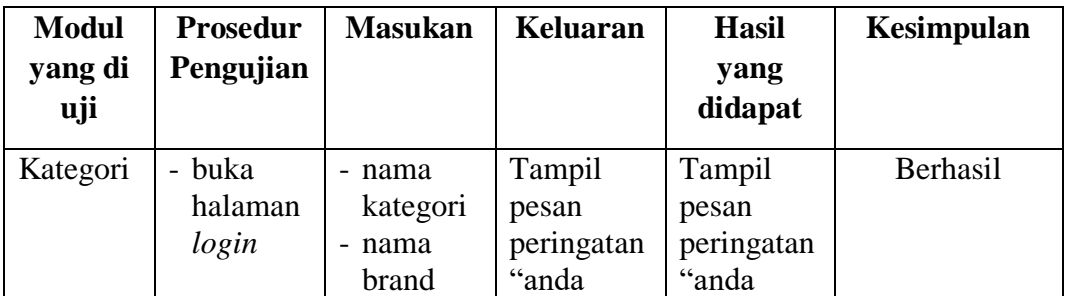

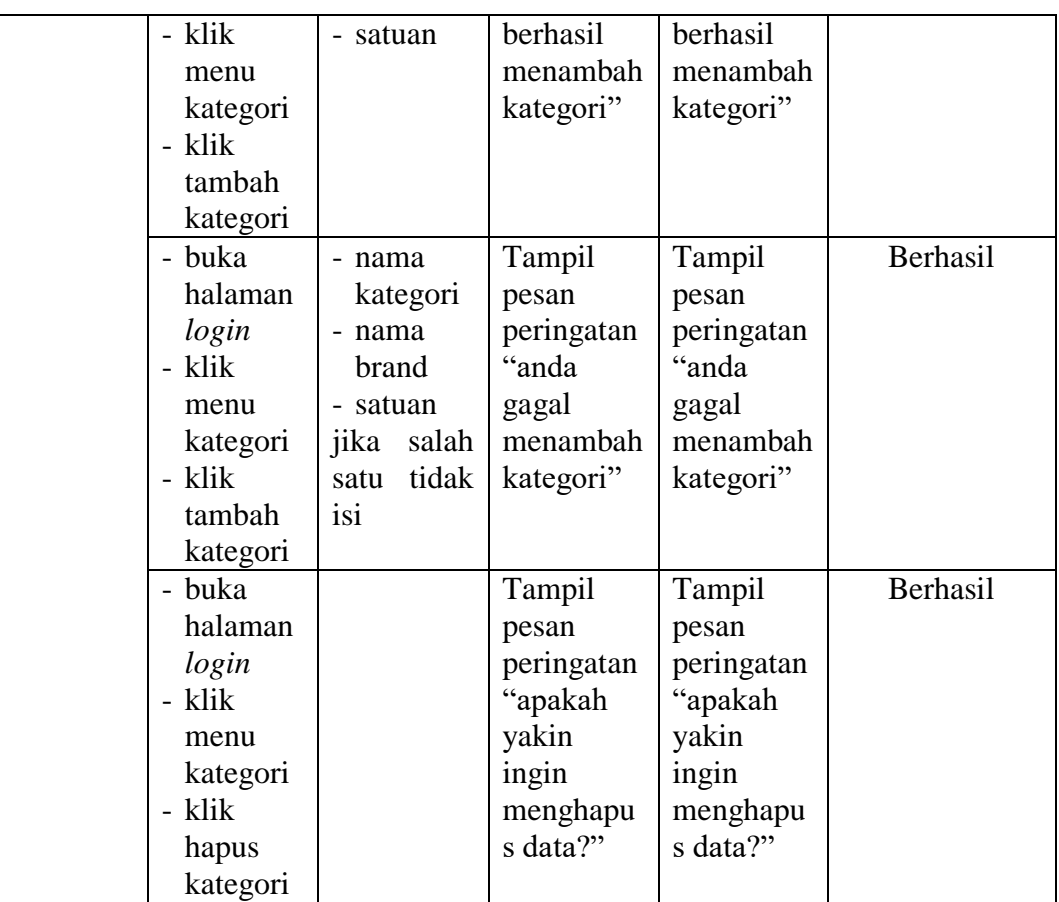

# 7. Pengujian Barang

Pengujian barang digunakan untuk memastikan bahwa *form* telah dapat digunakan dengan baik dan sesuai dengan fungsinya.

**Table 5.7 Pengujian Barang**

| <b>Modul</b>  | <b>Prosedur</b> | <b>Masukan</b> | Keluaran   | <b>Hasil</b> | Kesimpulan |
|---------------|-----------------|----------------|------------|--------------|------------|
| yang di       | Pengujian       |                |            | yang         |            |
| uji           |                 |                |            | didapat      |            |
| <b>Barang</b> | - buka          | - nama         | Tampil     | Tampil       | Berhasil   |
|               | halaman         | barang         | pesan      | pesan        |            |
|               | login           | - kategori     | peringatan | peringatan   |            |
|               | - klik          | $&\,$ brand    | "anda      | "anda        |            |
|               | menu            | - harga        | berhasil   | berhasil     |            |
|               | barang          | beli           | menambah   | menambah     |            |
|               | - klik          | - harga        | barang"    | barang"      |            |
|               | tambah          | jual           |            |              |            |
|               | barang          |                |            |              |            |

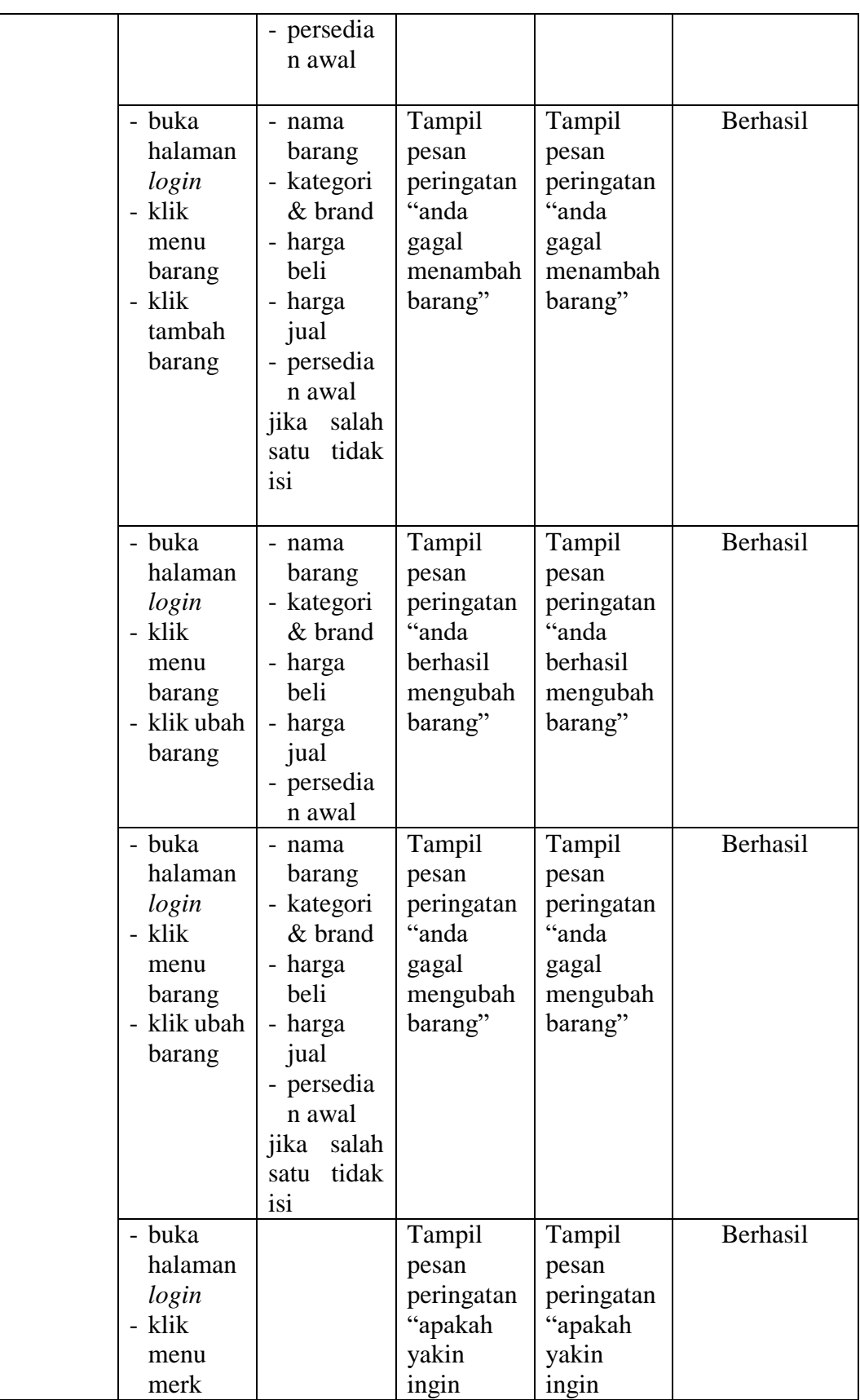

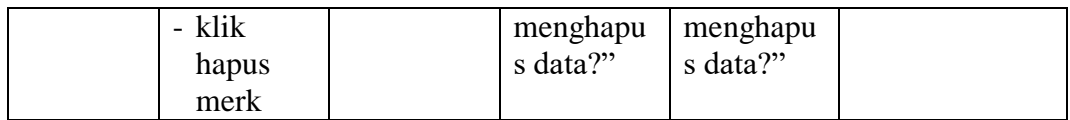

8. Pengujian Pembelian

Pengujian pembelian digunakan untuk memastikan bahwa *form* telah dapat

digunakan dengan baik dan sesuai fungsinya.

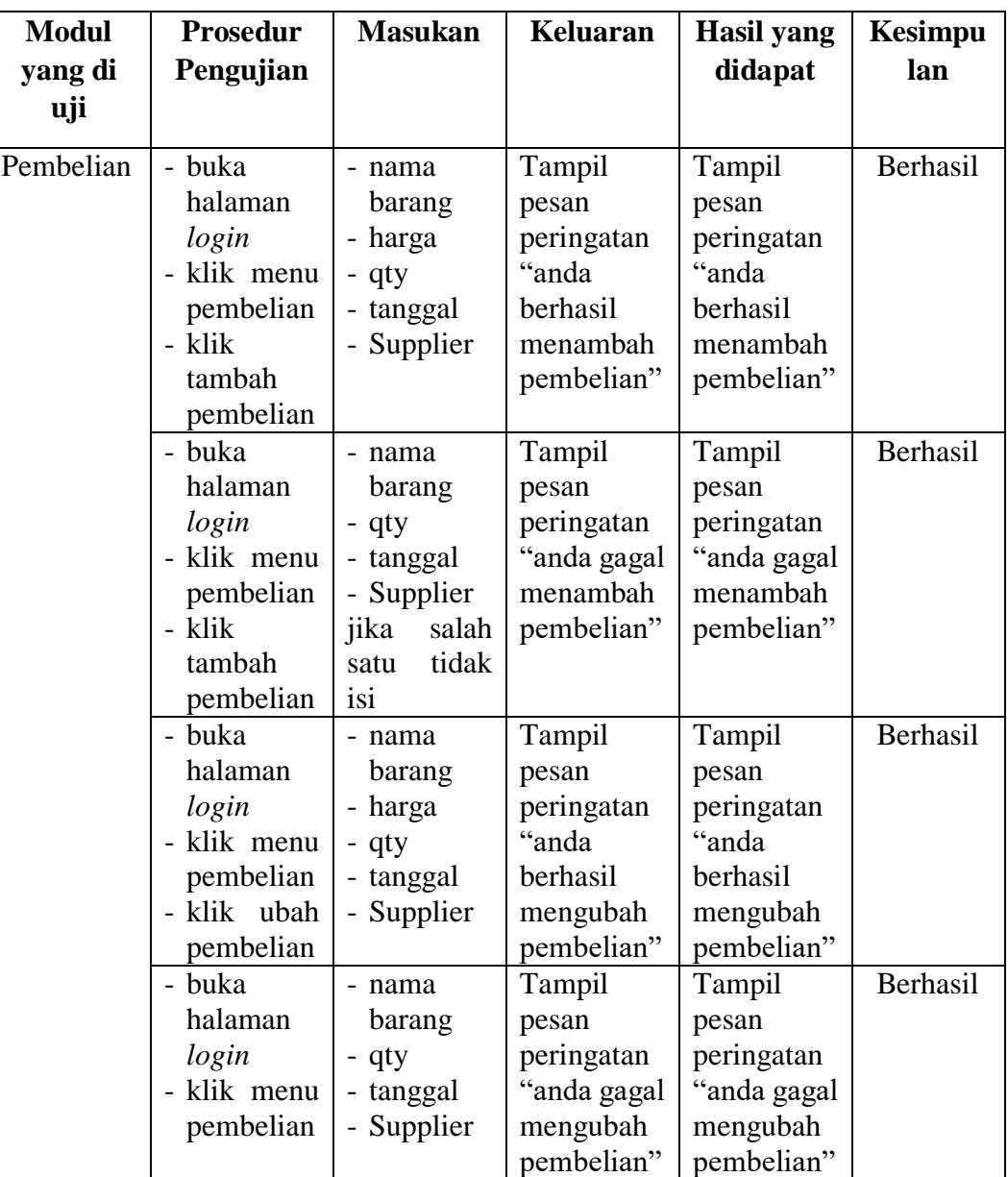

# **Tabel 5.8 Pengujian Pembelian**

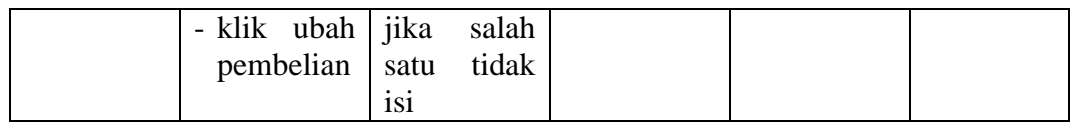

## 9. Pengujian Penjualan

Pengujian customer digunakan untuk memastikan bahwa *form* telah dapat

digunakan dengan baik dan sesuai fungsinya.

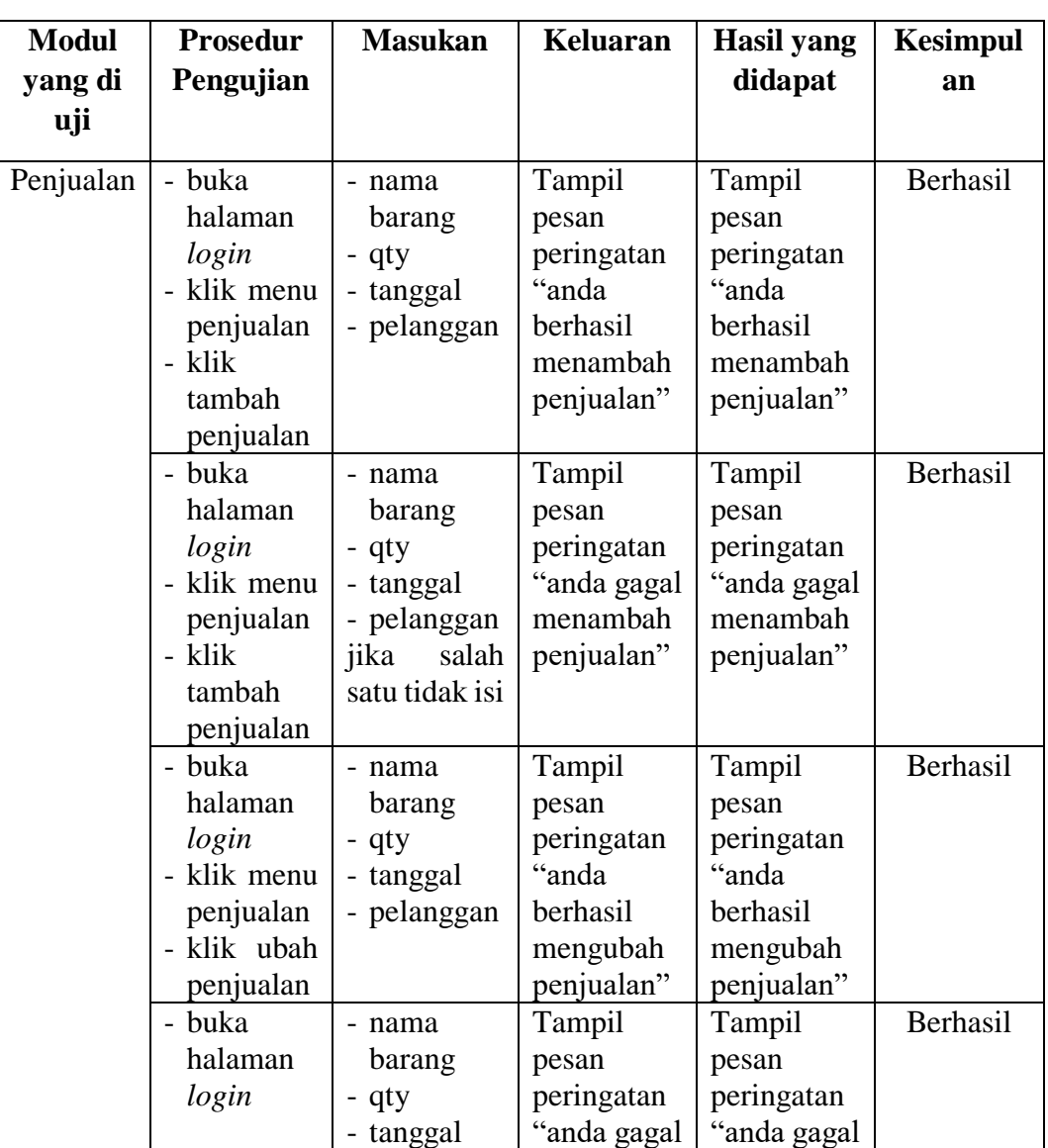

# **Tabel 5.9 Pengujian Penjualan**

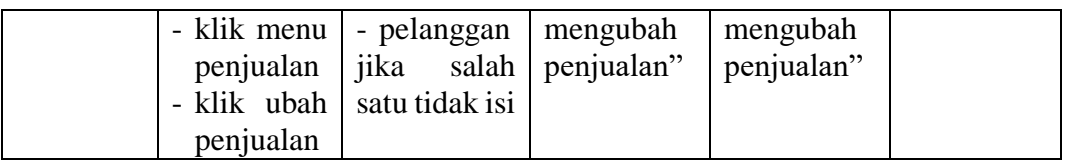

# 10. Pengujian Garansi

Pengujian garansi digunakan untuk memastikan bahwa *form* telah dapat digunakan dengan baik dan sesuai fungsinya.

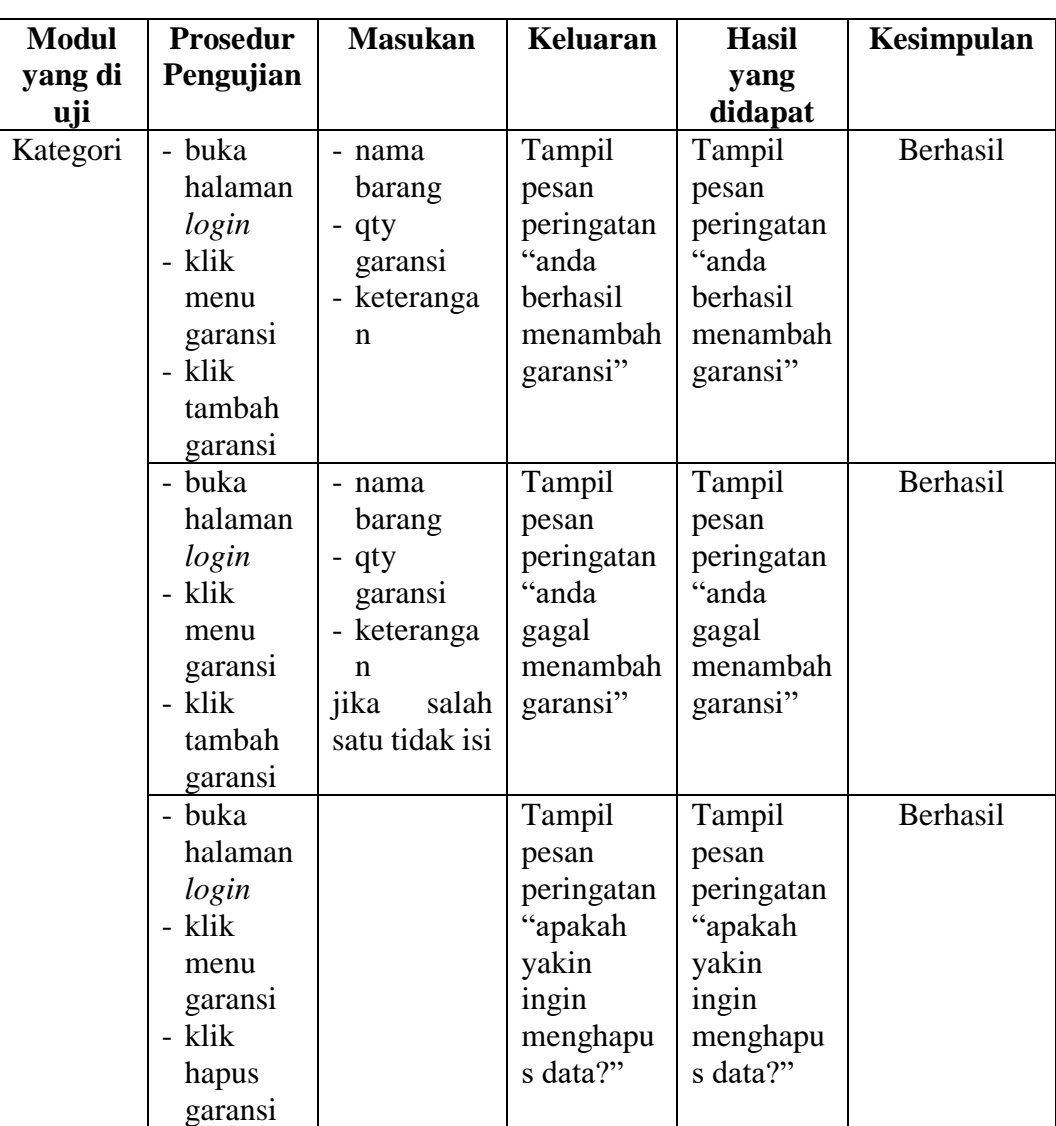

# **Tabel 5.10 Pengujian Garansi**

#### **5.3 ANALISIS HASIL YANG DICAPAI OLEH SISTEM**

Adapun analisis hasil yang dicapai oleh sistem yang telah dibangun dengan menggunakan *web* untuk mengatasi permasalahan yang terjadi pada Toko Lampu Nivico adalah sebagai berikut :

- 1. Sistem yang dirancang memudahkan Toko Lampu Nivico dalam mengelola data pembelian dan penjualan produk.
- 2. Sistem juga memberikan kemudahan untuk pengguna sistem untuk melakukan pencetakan nota penjualan barang.
- 3. Sistem yang dirancang juga memberikan kemudahan untuk rekap dan mencetak laporan – laporan seperti laporan pembelian dan laporan penjualan

#### **5.3.1 Kelebihan dari** *Software*

Setelah melakukan pengujian terhadap program yang dibuat dapat dijabarkan mengenai kelebihan program yang dapat dilihat sebagai berikut :

- 1. Sistem memberikan kemudahan untuk Toko Lampu Nivico untuk mengelola data pembelian dan penjualan.
- 2. Mempermudah pengguna sistem untuk mencetak nota penjualan.
- 3. Mempermudah pengguna sistem dalam pengecekan stock produk.
- 4. Mempermudah rekap dan mencetak laporan laporan yang diperlukan oleh pengguna sistem.

### **5.3.2 Kekurangan dari** *Software*

Setelah dianalisa dan dilakukan pengujian terhadap program yang dibuat dapat dijabarkan mengenai kekurangan program yang dapat dilihat sebagai berikut:

- 1. Belum adanya grafik atau diagram yang dapat menampilkan laporan pengiriman dan laporan keberangkatan sebagai pembanding.
- 2. Tampilan program masih bersifat sederhana.
- 3. Belum ada sistem *import* dan *export* data agar mempermudah dalam memasukan dan memindahkan data.
- 4. belum adanya penanganan mengenai *security* jaringan